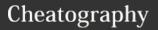

## Amiga ProTracker v2.3f Keyboard Shortcuts

by aquellex (aquellex) via cheatography.com/133704/cs/27379/

| Function ke     | eys                                                   |
|-----------------|-------------------------------------------------------|
| Esc             | Exit Disk Op. / Edit Op. /                            |
|                 | Sampler etc                                           |
| F1              | Choose <i>low octave</i> (from C-1 to G-3)            |
| F2              | Choose high octave (from C-2 to B-3)                  |
| F3              | Cut (sample)                                          |
| F4              | Copy (sample)                                         |
| F5              | Paste (sample)                                        |
| Shift+F3        | Cut track to buffer                                   |
| Shift+F4        | Copy track to buffer                                  |
| Shift+F5        | Paste track buffer to track                           |
| Alt+F3          | Cut whole <b>pattern</b> to buffer                    |
| Alt+F4          | Copy whole <b>pattern</b> to buffer                   |
| Alt+F5          | Paste <b>pattern buffer</b> to<br>pattern             |
| Ctrl+F3         | Cut <b>commands</b> to <i>buffer</i>                  |
| Ctrl+F4         | Copy commands to buffer                               |
| Ctrl+F5         | Paste <b>command buffer</b> to<br>track               |
| F6              | Go to pattern position 0                              |
| F7              | Go to pattern position 16                             |
| F8              | Go to pattern position 32                             |
| F9              | Go to pattern position 49                             |
| F10             | Go to pattern position 63                             |
| Shift+          | Store current pattern position                        |
| F6-F10          | on selected F-key                                     |
| Alt+            | Play <b>pattern</b> from the stored                   |
| F6-F10          | pattern position                                      |
| Ctrl+<br>F6-F10 | Record from the stored pattern position               |
| Help            | Go to Help or PLST screen                             |
| Shift+Help      | Toggle between <b>Help</b> or <b>PLST</b> on Help key |

| General                        |                                                                               |
|--------------------------------|-------------------------------------------------------------------------------|
| Return                         | Step 1 <b>note</b> forward                                                    |
| Backspace                      | Step 1 <b>note</b> backward                                                   |
| Shift+-<br>Return              | Push <b>notes</b> down in <b>track</b>                                        |
| Shift+<br>Backspace            | Pull <b>notes</b> <i>up</i> in <b>track</b>                                   |
| Alt+Return                     | Push <b>notes</b> down in <b>pattern</b>                                      |
| Alt+Ba-<br>ckspace             | Pull <b>notes</b> <i>up</i> in <b>pattern</b>                                 |
| Ctrl+R-<br>eturn               | Push <b>commands</b> down                                                     |
| Ctrl+Back-<br>space            | Pull <b>commands</b> <i>up</i>                                                |
| Tab                            | Move <b>cursor</b> to <i>next track</i>                                       |
| Shift+Tab                      | Move <b>cursor</b> to <i>previous</i> track                                   |
| Alt+Right                      | Pattern number up                                                             |
| Alt+Left                       | Pattern number down                                                           |
| Shift+Right                    | Song position up                                                              |
| Shift+Left                     | Song position down                                                            |
| Ctrl+Right                     | Sample number up                                                              |
| Ctrl+Left                      | Sample number down                                                            |
| Space                          | Toggle between <b>stop/edit</b><br><b>mode</b>                                |
| Ctrl+0-9                       | Set <b>edit step</b> to <i>number</i> (can only be done in <b>edit-mode</b> ) |
| Blank (to<br>the left of<br>Z) | Kill DMA & set all <b>track</b> volumes to 0                                  |
| Right<br>Amiga                 | Play <b>pattern</b>                                                           |
| Right Alt                      | Play <b>song</b>                                                              |
| Right Shift                    | Record                                                                        |
| Caps Lock                      | Toggle key repeat on/off                                                      |
| Del                            | Delete <b>note</b> under <i>cursor</i>                                        |
| Alt+Del                        | Delete <b>command</b> only                                                    |
| Shift+Del                      | Delete note and command                                                       |

| General (c                                 | ont)                                                                                                    |
|--------------------------------------------|----------------------------------------------------------------------------------------------------|
| Shift+0-9                                  | Store current <b>command</b> on selected <i>key</i>                                                                             |
| Alt+0-9                                    | Insert <b>command</b> in current <i>track</i>                                                                                   |
| Alt+-                                      | Copy <b>command</b> above <i>cursor</i> to current <i>pattern position</i> and subtract 1 from the value                        |
| Alt+=                                      | Copy <b>command</b> above <i>cursor</i> to current <i>pattern position</i> and add 1 to the value                               |
| Alt+\                                      | Copy <b>command</b> above <i>cursor</i> to current <i>pattern position</i>                                                      |
| \                                          | Toggle <b>keypad mode</b> (if auto insert effect is <i>disabled</i> ) [dots will appear on the right side!]                     |
| the 2nd<br>key to the<br>left of<br>Return | Decrease <b>auto insert slot</b> (if auto insert effect is <i>enabled</i> )                                                     |
| the 1st<br>key to the<br>left of<br>Return | Increase auto insert slot (if<br>auto insert effect is enabled)<br>(hold Shift to increase/dec-<br>rease auto insert even more) |
| `★                                         | Go to command line interface                                                                                                    |

quit out of ProTracker! Press Left Amiga+M to switch back into ProTracker.

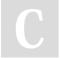

By **aquellex** (aquellex) cheatography.com/aquellex/

Published 3rd April, 2021. Last updated 3rd April, 2021. Page 1 of 2. Sponsored by **ApolloPad.com**Everyone has a novel in them. Finish Yours!
https://apollopad.com

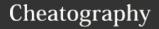

## Amiga ProTracker v2.3f Keyboard Shortcuts

by aquellex (aquellex) via cheatography.com/133704/cs/27379/

| Numeric pad                 |                                   |
|-----------------------------|-----------------------------------|
| 0                           | Select <b>Sample</b> \$0          |
| 1st row                     | Select <b>Sample</b> \$1-<br>\$4  |
| 2nd row                     | Select <b>Sample</b> \$5-<br>\$8  |
| 3rd row                     | Select <b>Sample</b> \$9-<br>\$c  |
| 4th row                     | Select <b>Sample</b> \$d-<br>\$f  |
| Just Enter                  | Select <b>Sample</b> \$10         |
| Hold Enter + the other keys | Select <b>Sample</b><br>\$11-\$1F |
|                             | Kill <b>Sample</b>                |
| Alt+keypad                  | Tune <b>drumpad</b>               |

| Аіт+кеураа       | Tune drumpad                                                 |
|------------------|--------------------------------------------------------------|
| Left Amiga       | modifiers                                                    |
| Left<br>Amiga+1  | Transpose <b>sample/track</b> <i>up</i> by 1 <i>note</i>     |
| Left<br>Amiga+Q  | Transpose <b>sample/track</b> <i>down</i> by 1 <i>note</i>   |
| Left<br>Amiga+A  | Transpose <b>sample/track</b> <i>up</i> by 1 <i>octave</i>   |
| Left<br>Amiga+Z  | Transpose <b>sample/track</b> <i>down</i> by 1 <i>octave</i> |
| Left<br>Amiga+2  | Transpose <b>sample/pattern</b> <i>up</i> by 1 <i>note</i>   |
| Left<br>Amiga+W  | Transpose <b>sample/pattern</b> down by 1 note               |
| Left<br>Amiga+S  | Transpose <b>sample/pattern</b> <i>up</i> by 1 <i>octave</i> |
| Left<br>Amiga+X  | Transpose <b>sample/pattern</b> down by 1 octave             |
| Left<br>Amiga+3  | Transpose <b>all/track</b> <i>up</i> by 1 note               |
| Left<br>Amiga+E  | Transpose <b>all/track</b> down by 1 note                    |
| Left<br>Amiga+D  | Transpose <b>all/track</b> <i>up</i> by 1 octave             |
| Left<br>Amiga+C{ | Transpose all/track down by 1 octave                         |

| Left Amiga modifiers (cont) |                                                         |
|-----------------------------|---------------------------------------------------------|
| Left<br>Amiga+4             | Transpose <b>all/pattern</b> <i>up</i> by 1 <i>note</i> |
| Left<br>Amiga+R             | Transpose <b>all/pattern</b> down by 1 note             |
| Left<br>Amiga+F             | Transpose <b>all/pattern</b> <i>up</i> by 1 octave      |
| Left<br>Amiga+V             | Transpose <b>all/pattern</b> down by 1 octave           |

| Control | modifiers                                  |
|---------|--------------------------------------------|
| Ctrl+A  | Toggle current track on/off                |
| Ctrl+B  | Mark <b>block</b>                          |
| Ctrl+C  | Copy <b>block</b> to buffer                |
| Ctrl+D  | Delete <b>block</b> , drag <b>notes</b> up |
| Ctrl+E  | Expand current track                       |
| Ctrl+F  | Toggle filter on/off                       |
| Ctrl+G  | Boost treble on all samples                |
| Ctrl+H  | Transpose <b>block</b> up                  |
| Ctrl+I  | Insert block, push notes down              |
| Ctrl+J  | Join-paste <b>block</b>                    |
| Ctrl+K  | Kill to end of <b>track</b>                |
| Ctrl+L  | Transpose block down                       |
| Ctrl+M  | Toggle multikeys                           |
| Ctrl+N  | Re-mark last <b>block</b>                  |
| Ctrl+O  | Shrink track                               |
| Ctrl+P  | Paste block                                |
| Ctrl+Q  | Unmute all <b>tracks</b>                   |
| Ctrl+R  | Restore F6-F10 pattern positions           |
| Ctrl+S  | Toggle <b>split mode</b>                   |
| Ctrl+T  | Swap tracks                                |
| Ctrl+U  | Undo last <b>pattern</b> change            |
| Ctrl+V  | Decrease treble on all samples             |
| Ctrl+W  | Polyphonise <b>block</b>                   |
| Ctrl+X  | Cut <b>block</b> to buffer                 |

| Alt modifiers |                                                                                                    |
|---------------|----------------------------------------------------------------------------------------------------|
| Alt+A         | Monitor/Start sampling                                                                                                    |
| Alt+B         | Treble increase current sample                                                                                                    |
| Alt+C         | Toggle track 3                                                                                                    |
| Alt+D         | Toggle Disk Op. screen                                                                                                    |
| Alt+E         | Toggle Edit Op. screen                                                                                                    |
| Alt+F         | Filter sample                                                                                                    |
| Alt+G         | Toggle <b>record</b> mode                                                                                                    |
| Alt+I         | Toggle <b>auto insert effect</b> <i>on/off</i> [shows lx on the left side where x is the number of the current <b>auto insert slot</b> !] |
| Alt+K         | Delete current sample/track                                                                                                    |
| Alt+M         | Toggle <b>metronome</b> <i>on/off</i> (hold <b>Shift</b> to set metronome <b>track</b> )                                                  |
| Alt+Q         | Quit ProTracker                                                                                                    |
| Alt+R         | Resample current sample                                                                                                    |
| Alt+S         | Toggle sampler screen                                                                                                    |
| Alt+T         | Toggle tuning tone                                                                                                    |
| Alt+V         | Toggle track 4                                                                                                    |
| Alt+X         | Toggle track 2                                                                                                    |
| Alt+Y         | Save all samples                                                                                                    |
| Alt+Z         | Toggle track 1                                                                                                    |

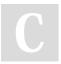

By **aquellex** (aquellex) cheatography.com/aquellex/

Published 3rd April, 2021. Last updated 3rd April, 2021. Page 2 of 2.

Backwards block

Restore effects

Ctrl+Y

Ctrl+Z

Sponsored by **ApolloPad.com**Everyone has a novel in them. Finish Yours!
https://apollopad.com